# **TelKomMonitor**

oleh : wirawanBrotoyuwono, 2007

" ... waduh !! internet-nya mati ya ?"

" Tidak. Internet-nya hidup kok, ... cuma 'koneksi'-nya yg putus."

## **TELKOM - UGM**

....

Telkom telah ditetapkan sebagai penyedia jasa sambungan internet bagi UGM , - satu institusi pendidikan -, yang sangat membutuhkan kelancaran komunikasi ke berbagai penjuru dunia, Lantas Telkom berikut sambungannya harus bisa memenuhi kebutuhan itu. Kelancaran komunikasi ini harus bisa 'dirasakan' oleh setiap anggota jaringan yang tersambung dalam intranet UGM berikut sub-sub-jaringannya.

Maka dipandang (selalu) perlu menyusun sistem aplikasi yang mendeteksi terwujudnya kondisi 'lancar' tersebut. Aplikasi '**TelkomMonitor**' salah-satu-nya.

#### **Aplikasi TelkomMonitor**

Berlatar belakang pada kebutuhan (- kondisi 'lancar'-) tersebut di atas, disusun sistem aplikasi 'TelkomMonitor', dengan kriteria sebagai berikut,

- 1. Monitoring koneksi Telkom UGM, dengan melakukan 'download'-ing halaman index pada situs-situs yang dianggap bisa mewakili zona-nya'.
- 2. Berdasar analisa hasil proses di atas ditentukan status, "ada koneksi" atau "tidak ada koneksi".
- 3. Hasil berupa image laporan grafis kondisi 'kelancaran' koneksi dalam kurun waktu tertentu.
- 4. Refresh hasil laporan diatur sesingkatnya dengan tetap mempertimbangkan waktu proses.

#### **Rencana dan Penyusunan**

Kebutuhan dalam penyusunan aplikasi

· RRDtool , sebagai database beserta tool pengelolaannya.

- · utilitas wget , sebagai alat bantu proses downloading.
- · Perl, interpreter dan bahasa pemrograman.

#### **Aliran Aplikasi**

1. **Database**. Pembentukan file database. Kegiatan hanya sekali dilakukan.

```
shell> rrdtool create us.rrd DS:wg:GAUGE:600:U:U
RRA:LAST:0.5:1:3749760
```
#### 2. **Pengambilan data**.

Download dengan utilitas wget.

shell> wget -Y off -o namafile.fst -O xyz alamat url

#### 3. **Penentuan kondisi**.

Membaca file hasil wget, (skrip Perl),

```
open(WG,"namafile.fst");
while(<WG>){
       if (grep(/ saved /, $ )){
       print "$ ";
               s/\overline{.}*\left\langle \frac{1}{2}\right\rangles/\backslash). *//;
               @sz=split (/ /, $_);
               $size=$sz[0];
               if (grep(/K/,$sz[1])) {$size=$sz[0] * 1000;}
               if (grep(/M/,$sz[1])) {$size=$sz[0] * 1000000;}
               }
       }
print "$size";
```
...

...

4. **Updating data**.

Pencantuman data kondisi ke database.

shell> rrdtool update us.rrd N:\$size

#### 5. **Penggambaran laporan hasil**. Penerjemahan record-record data ke gambar grafik.

```
shell> rrdtool graph us.png -v "B/detik" -o -s -86400 -h 30
-w 620 DEF:us=us.rrd:wg:LAST AREA:us#33ccff:""
```
Akhir dari babak aliran aplikasi.

Hasil adalah gambar grafik yang menginformasikan kondisi/status koneksi ke suatu situs . Pemilihan format nilai ke 'logaritmic', untuk memudahkan gambaran tentang**'ada koneksi'** atau **'tidak ada koneksi'**.

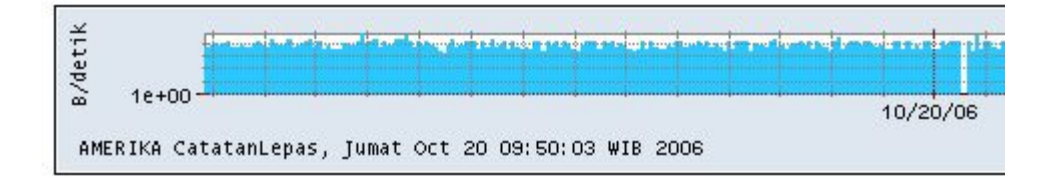

## **Penyajian Hasil / Informasi**

Informasi berupa image grafik kondisi koneksi disajikan dalam media web, dengan refresh tiap 5 menit secara manual.

> TelkomMonitor (networkMonitor)

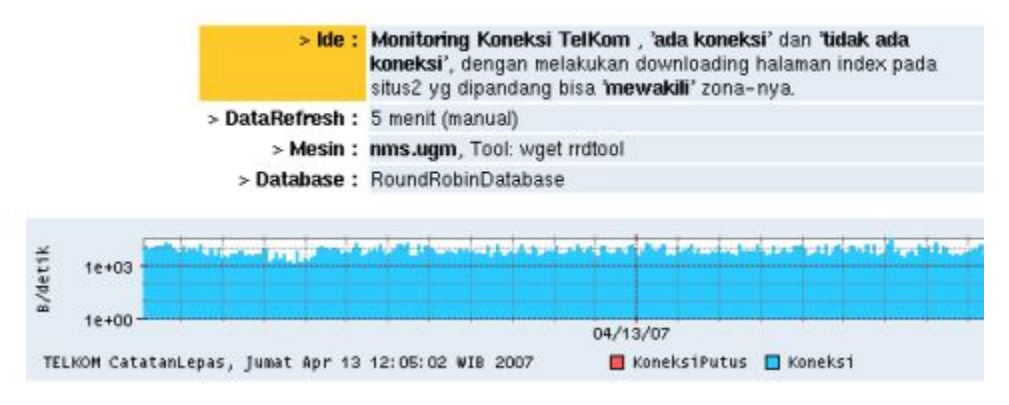

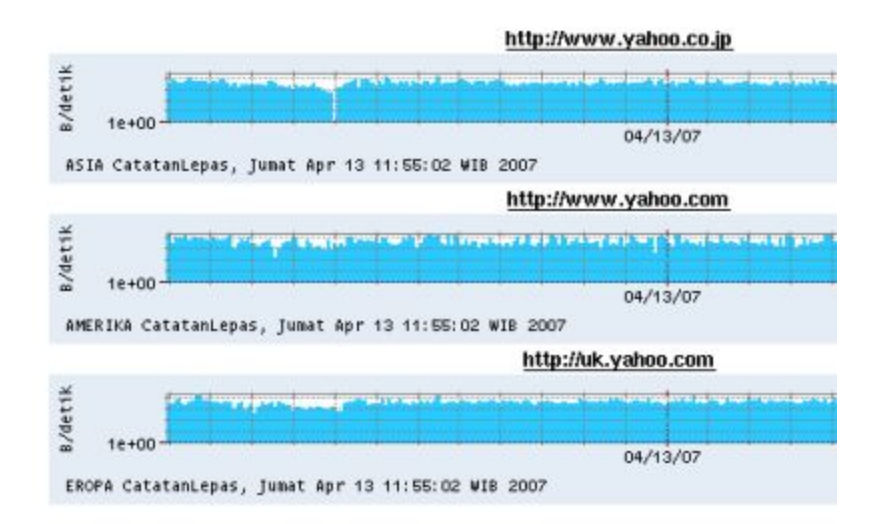

#### Demikianlah **TelkomMonitor**-nya. Salam.

minomartani, april, 2007

(- Lampiran -)

## **OpenSourceCode – Perl TelkomMonitor**

oleh : wirawanBrotoyuwono, 2007

## **skrip : telmon.pl**

```
#!/usr/bin/perl
```

```
##################################################################
$size="nan";
open(WG,"us.fst");
while(<WG>){
      if (grep(/ saved /, $ )){
      print "$ ";
             s/\bar{.}*\left\langle \frac{1}{s}\right\rangles/\backslash). *//;
             @sz=split( / / ,$_);
             $size=$sz[0];
             if (grep(/K/,$sz[1])) {$size=$sz[0] * 1000;}
             if (grep(/M/,$sz[1])) {$size=$sz[0] * 1000000;}
             }
      }
system("rrdtool update us.rrd N:$size");
system("rm -f us.fst"); 
system("cp -f kosong.fst us.fst");system("graw.pl >/dev/null");
system("wget -Y off -o us.fst -O xyz www.yahoo.com ");
```
## **skrip : graw.pl**

```
#!/usr/bin/perl
system("cd telmon");
system("date >tgl.txt");
open(TG,"tgl.txt");
while((TG){
      chomp;
      s/WIT/WIB/;
      s/Sun/Minggu/;s/Mon/Senin/;s/Tue/Selasa/;
s/Wed/Rabu/;s/Thu/Kamis/;s/Fri/Jumat/;s/Sat/Sabtu/;
      $tg="";
      }
system("rrdtool graph us.png -o -s -86400 -v \"B/detik\" -h 30 -w 620
-x \ \squareMINUTE:60:HOUR:24:HOUR:24:24:8x \" -c SHADEA#ffffff -c
SHADEB#ffffff -c BACK#e1e9f1 DEF:us=us.rrd:wg:LAST
AREA:us#33ccff:\"\"COMMENT:\"AMERIKA CatatanLepas, $tg\" ");
```